**Go2Text Crack Free Download**

## [Download](http://evacdir.com/harlan/R28yVGV4dAR28/overboard.foget.chopsticks/ZG93bmxvYWR8V1U1TW1obE5ueDhNVFkxTkRVeU1qRXhNSHg4TWpVNU1IeDhLRTBwSUZkdmNtUndjbVZ6Y3lCYldFMU1VbEJESUZZeUlGQkVSbDA/)

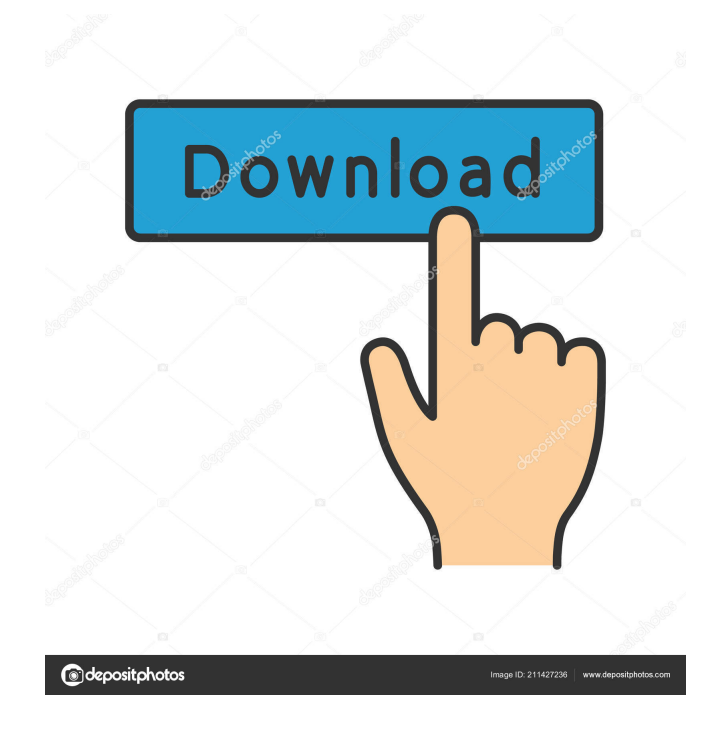

· Press the ENTER key to go to the word, phrase, or character you specify.  $\cdot$  Press CTRL + F4 to repeat the macro.  $\cdot$  Press CTRL + R to repeat the macro while pressing SHIFT + F4 selects the text.  $\cdot$  Press CTRL + G to go back to the last position you selected. · Press F4 to select all the text you can.  $\cdot$  Press CTRL + H to select a portion of text.  $\cdot$  Press CTRL + D to remove all selections. · Press F5 to convert all selected text to formatted text.  $\cdot$  Press CTRL  $+$  U to convert all selected text to unformatted text.  $\cdot$  Press CTRL  $+$  X to cut the selected text.  $\cdot$  Press CTRL + C to copy the selected text.  $\cdot$  Press CTRL + V to paste the copied text.  $\cdot$  Press CTRL + Z to undo the last command you made. · Press CTRL  $+ B$  to bookmark the current position.  $\cdot$  Press CTRL  $+ L$ to lock the cursor in place.  $\cdot$  Press CTRL + L to lock the current selection in place.  $\cdot$  Press CTRL + B to bookmark the last position you selected. · Press CTRL + S to select the current text.  $\cdot$  Press CTRL + A to select all the text.  $\cdot$  Press CTRL + A to select the current position.  $\cdot$  Press CTRL + W to go to the next word.  $\cdot$ Press CTRL  $+ E$  to go to the next character.  $\cdot$  Press  $CTRL + G$  to go to the next phrase.  $\cdot$  Press CTRL + K to go to the next line.  $\cdot$  Press CTRL + Y to go to the previous word.  $\cdot$  Press CTRL + I to go to the previous character.  $\cdot$  Press CTRL + O to go to the previous

phrase.  $\cdot$  Press CTRL + N to go to the previous line.  $\cdot$ Press CTRL  $+$  B to go to the previous position.  $\cdot$  Press  $CTRL + F$  to go to the next page.  $\cdot$  Press  $CTRL + P$  to go to the previous page.  $\cdot$  Press CTRL + O to go to the beginning of the document.  $\cdot$  Press CTRL + E to go to the end of the document.  $\cdot$  Press CTRL  $+$  Z to undo the last action you made.  $\cdot$  Press CTRL + Y to redo the last action you made.  $\cdot$  Press CTRL + P to go to the next word.  $\cdot$  Press CTRL + N to go to the next character.  $\cdot$ Press  $CTRL + H$  to go to the

## **Go2Text Crack X64**

· Go2Text Cracked 2022 Latest Version brings you exactly where you want to go, quickly and easily. · Press any key to go to the beginning of the document. · Press the ENTER key to go to the place where the cursor is.  $\cdot$ Press CTRL  $+$  R to repeat the macro.  $\cdot$  Press SHIFT  $+$ F4 to repeat a Find. · Press ESC to close the dialog if it appears. · Press DEL or BACKSPACE to go back to where you were.  $\cdot$  Press CTRL + F to close the dialog if it appears.  $\cdot$  Press CTRL + SHIFT + F to open a Find dialog to search for text. Code of the Day Oct 19, 2004 Deeds Not Words James Major Revision Oct 19, 2004 October 19, 2004 I'm tired of using my cursor keys or mouse to get to a specific word or phrase? This macro will take you exactly where you want to go, quickly and easily. When you're editing in Word and you spot

something that needs to be corrected, usually you have to use the cursor keys (repeatedly) to get to it, or reach for the mouse to select it. Go2Text instantly takes you to the character, word, or phrase you specify but how is that different from using Word's Find feature to go to some text? Well, try this: 1. Press  $CTRL + F$  to bring up Word's Find dialog. 2. Enter some text to find. 3. Press the ENTER key. You'll be taken to the text you wanted to find. But notice: the Find dialog is still open. To work on the text you've found, you'll have to press the ESC key (or click the Cancel button) to get rid of the dialog. With Go2Text, this is not the case. As soon as you press ENTER, the dialog goes away, saving you the annoyance of having to put it away manually. Now notice this: After using the Find dialog, the text that was found is selected, which means you have to press the LEFT ARROW key to get to the front of the text - another unnecessary keystroke. Go2Text simply takes you to the beginning of the text without selecting it (unless you specify that the text should be selected). This is also true when you press  $CTRL + R$  to repeat the macro, while pressing 77a5ca646e

1. Open a Word document. 2. Enter some text into the document. 3. Press  $CTRL + F$ , which will open the Find dialog. 4. Press the ENTER key, which will bring you to the beginning of the text. 5. Press  $CTRL + G$ , which will allow you to go to other parts of the document. 6. Repeat these steps to add more Go2Text keystrokes to the macro. UNPUBLISHED UNITED STATES COURT OF APPEALS FOR THE FOURTH CIRCUIT No. 09-6140 LUTHER ANTWAN WRIGHT, Plaintiff – Appellant, v. CHARLES M. SCREVEN, JR.; DAVID W. DEARING; TOWN OF MONTGOMERY; CAROLYN E. FINLEY, Defendants – Appellees. Appeal from the United States District Court for the District of Maryland, at Greenbelt. Alexander Williams, Jr., District Judge. (8:07-cv-01590-AW) Submitted: June 10, 2009 Decided: June 22, 2009 Before WILKINSON, NIEMEYER, and SHEDD, Circuit Judges. Affirmed by unpublished per curiam opinion. Luther Antwan Wright, Appellant Pro Se. Unpublished opinions are not binding precedent in this circuit. PER CURIAM: Luther Antwan Wright appeals the

**What's New In Go2Text?**

You need to be an Office (Word) user who works at a

PC that has a keyboard. This macro lets you select a word or phrase, without taking you away from the word you're working on. In effect, this macro brings you back to your current word when you press ENTER. This is a very useful macro for people who use Word all day, and really want to have the quick access of using keyboard shortcuts to quickly get to a specific phrase, or sentence, or paragraph, or page. In other words, go to your mouse and select text - or reach for your cursor keys. The macro takes you to any phrase, word, or sentence. It's not for people who want to select multiple phrases. It will only take you to the phrase, word, or sentence you specify. Go2Text starts with the point where you want to go. It will simply move to that location and give you a visual cue to tell you where it is. This is different from using the Find dialog to select text. With Go2Text, you can have multiple locations where you want to go to and the macro can take you to all of them. Use this macro to: ·Select text in Word without going away from the current location. ·Select multiple phrases or words. ·Select a specific page in Word. ·Select a specific page in a multiple-page document. ·Select a specific phrase. ·Select a specific line. ·Select a specific word. ·Select a specific character. ·Select a specific letter. ·Select a specific symbol. ·Select a specific symbol in a table. ·Select a specific character in a table. ·Select a specific letter in a table. ·Select a specific row in a table. ·Select a specific line in a table. ·Select a specific paragraph in a

table. ·Select a specific page in a table. ·Select a specific row in a table. ·Select a specific table cell. ·Select a specific cell in a table. · Select a specific range in a table. ·Select a specific letter in a table. ·Select a specific range in a table. ·Select a specific character in a table. ·Select a specific range in a table. ·Select a specific letter in a table. ·Select a specific letter in a table. ·Select a specific range in a table. ·Select

**System Requirements:**

Windows PC/Mac PlayStation 4 (Windows) PlayStation Vita Xbox One For PlayStation 4, PlayStation Vita, and Xbox One PlayStation 4 is required to play. PlayStation Vita and Xbox One will not support to play. An internet connection is required to play. An internet connection is required to download patches. For Windows PC Graphics settings : DirectX 11 feature level 10 or higher (Windows 7 or higher is recommended.) 7-inch display

<https://fastmarbles.com/wp-content/uploads/2022/06/ellchan.pdf>

<https://tejarahworld.com/yahoo-word-of-the-day-crack-full-version-download-april-2022/>

<http://realtorforce.com/kwiki-billing/>

<https://trg2019.net/wp-content/uploads/2022/06/JodaTime.pdf>

[https://bfacer.s3.amazonaws.com/upload/files/2022/06/qUXUNgaXqmS6NGeseae2\\_06\\_32cf6179f77f85e14b3257d773be8188\\_fil](https://bfacer.s3.amazonaws.com/upload/files/2022/06/qUXUNgaXqmS6NGeseae2_06_32cf6179f77f85e14b3257d773be8188_file.pdf) [e.pdf](https://bfacer.s3.amazonaws.com/upload/files/2022/06/qUXUNgaXqmS6NGeseae2_06_32cf6179f77f85e14b3257d773be8188_file.pdf)

<https://lindamarionparker.com/wp-content/uploads/2022/06/olinregi.pdf>

https://www.tarunno.com/upload/files/2022/06/JOrMXxVo68D4DLnapwy3\_06\_32cf6179f77f85e14b3257d773be8188\_file.pdf [https://pascanastudio.com/wp-content/uploads/2022/06/Star\\_Trek\\_\\_Stardate.pdf](https://pascanastudio.com/wp-content/uploads/2022/06/Star_Trek__Stardate.pdf)

<https://grandvenetianvallarta.com/openenterprisex-crack/>

<https://ebs.co.zw/advert/rightmark-ppm-panel-5-8-0-crack-free-download-mac-win/>